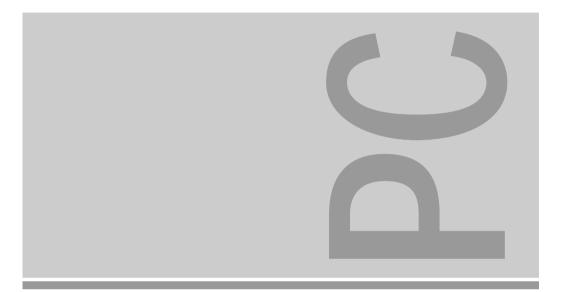

# System board D800

ISA/PCI

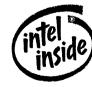

**Technical Manual** 

The Intel Inside Logo is a registered trademark of Intel Corporation

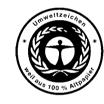

Dieses Handbuch wurde auf Recycling-Papier gedruckt. This manual has been printed on recycled paper. Ce manuel est imprimé sur du papier recyclé. Este manual ha sido impreso en papel reciclado. Questo manuale è stato stampato su carta da riciclaggio. Denna handbok är tryckt på recyclingpapper. Dit handboek werd op recycling-papier gedrukt.

Published by Siemens Nixdorf Informationssysteme AG 33094 Paderborn 81730 München

Order No.: *A26361-D800-Z120-1-7619* Printed in the Federal Republic of Germany AG 1194 11/94

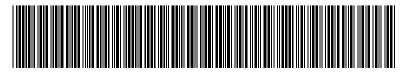

A26361-D800-Z120-1-7619

## Is there ...

... any technical problem or other question you need clarified?

Please contact:

- one of our IT Service Shops
- your sales partner
- your sales office

You will find the addresses of the IT Service Shops in the enclosed warranty coupon booklet.

... anything you want to tell us about this manual? Please send us your comments quoting the order number of the manual.

Siemens Nixdorf Informationssysteme AG User Documentation Department BS2000 QM2, Otto-Hahn-Ring 6, 81730 München, Germany

Fax: (0 89) 6 36-4 04 43

| SIEMENS<br>NIXDORF    | Introduction             |                                                                                                    |
|-----------------------|--------------------------|----------------------------------------------------------------------------------------------------|
|                       | Important notes          |                                                                                                    |
| System board D800     | Settings                 | Your training needs                                                                                                    |
| ISA/PCI               | Add-on modules           | The Siemens Nixdorf Training Centers offer you a wide range of training courses in information technology and on IT products and other subjects - onsite near to your workplace or offsite at one of our training centers.                                                                                                    |
|                       | Interface assignment and | Contact us for information on consulting, course schedules and selfstudy material.                                                                                                    |
|                       | IRQs                     | Please write or fax:                                                                                                    |
| Technical Manual      | Error messages           | Siemens Nixdorf Informationssysteme AG<br>Training Center, Beratungsservice<br>D-81730 München                                                                                                    |
|                       |                          | Fax.:49 089 636-42945                                                                                                    |
|                       | Index                    |                                                                                                    |
|                       |                          | Adaptec is a registered trademark of Adaptec Inc<br>Intel and Pentium are registered trademarks, i486 SX, i486 SX2, i487 SX, i486 DX, i486 DX2,<br>i486 DX2DA, i486 DX4, SL enhanced and OverDrive are trademarks of Intel Corporation,<br>USA.<br>Microsoft, MS and MS-DOS are registered trademarks and Windows is a trademark of<br>Microsoft Corporation.<br>PS/2 is a registered trademark of International Business Machines, Inc.<br>SCO and SCO UNIX are registered trademarks of Santa Cruz Operation.<br>Copyright © Siemens Nixdorf Informationssysteme AG 1994<br>All rights, including rights of translation, reproduction by printing, copying or similar methods,<br>even of parts are reserved.<br>Offenders will be liable for damages.<br>All rights, including rights created by patent grant or registration of a utility model or design, |
|                       |                          | are reserved.<br>Delivery subject to availability; right of technical modifications reserved.                                                                                                    |
| Nevember 1001 edition |                          |                                                                                                    |

# Contents

| Introduction       1         Explanation of symbols       1         Features       2 |
|--------------------------------------------------------------------------------------|
| Important notes                                                                      |
| Notes on software                                                                    |
| Settings                                                                             |
| Setup menu                                                                           |
| System Configuration page 8                                                          |
| The System Security Options page 11                                                  |
| Additional System Options page 17                                                    |
| PCI Device Configuration page 21                                                     |
| Additional Hard Disk Options page 23                                                 |
| Power Management Configuration page                                                  |
| Jumper settings                                                                      |
| DMA channel of parallel interface in ECP mode                                        |
| CPU settings                                                                         |
| Cache settings                                                                       |
| BIOS update                                                                          |
| BIOS recovery                                                                        |
| Floppy disk write-protection                                                         |
| VGA interrupt                                                                        |
|                                                                                      |
| Add-on modules                                                                       |
| Main memory                                                                          |
| Installing memory modules                                                            |
| Removing a memory module                                                             |
|                                                                                      |
|                                                                                      |
|                                                                                      |
|                                                                                      |
| Replacing the lithium battery    40                                                  |

| Interface pinouts and interrupts          | 41 |
|-------------------------------------------|----|
| Connector for 5 V power supply            |    |
| Connector for 3.3 V power supply          | 41 |
| Connector for soft-off power supply       | 42 |
| Connector for soft-off pushbutton         |    |
| Connector for external loudspeaker        |    |
| Connector for LEDs                        |    |
| Connector for REMOTEON                    |    |
| Connector for Imageport                   | 44 |
| Connector for VESA VGA pass-through       |    |
| Connector for monitor                     |    |
| Parallel interface                        | 47 |
| Pinout in SPP mode                        | 47 |
| Pinout in EPP mode                        | 48 |
| Pinout in ECP mode                        | 48 |
| Serial interface                          |    |
| PS/2 mouse port                           | 50 |
| PS/2 keyboard port                        |    |
| Interrupt Request Levels and DMA channels |    |
|                                           |    |
| Error messages                            | 53 |
| <b>U</b>                                  |    |
| Index                                     | 57 |
|                                           |    |

# Introduction

This Technical Manual applies for the system board with PCI bus (**P**eripheral **C**omponent Interconnect).

## **Explanation of symbols**

The meanings of the symbols and fonts used in this manual are as follows:

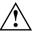

Pay particular attention to texts marked with this symbol. Failure to observe this warning endangers your life, destroys the system, or may lead to loss of data.

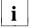

This symbol is followed by supplementary information, remarks and tips.

- Texts which follow this symbol describe activities that must be performed in the order shown.
- \_ This symbol means that you must enter a blank space at this point.
- This symbol means that you must press the Enter key.

Texts in this typeface are screen outputs from the  $\mathsf{PC}\,.$ 

Texts in this bold typeface are the entries you make via the keyboard.

Texts in italics indicate commands or menu items.

"Quotation marks" indicate highlighted text and names of chapters.

## Features

- 32-bit microprocessor i486 SX, i486 SX2, i486 DX or i486 DX2 with 8 Kbyte internal cache (first-level cache), i486 DX4 with 16 Kbyte internal cache or Pentium OverDrive processor
- Math coprocessor: integrated in i486 DX, i486 DX2, i486 DX4 and Pentium OverDrive processor
- Memory configuration on system board: 8 Mbyte to 128 Mbyte RAM onboard
- Second-level cache memory on the system board: 0 Kbytes, 128 Kbytes or 256 Kbytes
- PCI bus for 25 MHz and 33 MHz
- Integrated PCI-bus hard disk controller for up to four IDE drives (e.g. FAST IDE hard disk drive, IDE CD ROM drive)
- Integrated PCI-bus graphics controller; Tseng W32P Windows accelerator with 1 Mbyte of DRAM video memory
- Real-time clock/calendar with integrated battery backup
- 128-Kbyte flash-upgradable BIOS
- Floppy disk controller (up to 2.88 Mbyte format)
- Bus interface
- Connector for external loudspeaker
- Imageport connector
- Connector for external display controller (VESA VGA pass-through)
- Parallel interface (ECP- and EPP-compatible)
- Two serial interfaces
- PS/2 mouse interface
- PS/2 keyboard interface
- Monitor interface

2

Introduction

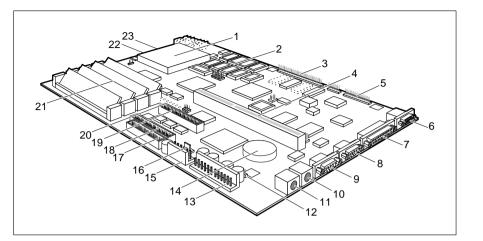

- 1 = Processor socket
- 2 = Second-level cache
- 3 = Imageport connector
- 4 = PCI bus interface
- 5 = Connector for external display controller (VESA VGA pass-through)
- 6 = Monitor connector
- 7 = Parallel interface
- 8 = Serial interface 2
- 9 = Serial interface 1
- 10 = PS/2 mouse interface
- 11 = PS/2 keyboard interface
- 12 = Connector for REMOTEON (option)
- 13 = Connector for 5 V power supply

| 14 = Lithium | battery |
|--------------|---------|
|--------------|---------|

- 15 = Connector for
  - 3.3 V power supply
- 16 = Connector for
- soft-off power supply (option)
- 17 = Floppy disk drive connector
- 18 = Connector for IDE drives 1 and 2
- 19 = Connector for IDE
- drives 3 and 4
- 20 = Floppy disk drive connector
- (optional)
- 21 = Locations for memory modules
- 22 = Connector for external
- loudspeaker
- 23 = Connector for LEDs

#### Possible screen resolution

The screen resolutions in the following table refer to the VGA controller on the system board.

If you are using an external display controller, you will find details of supported screen resolutions in the user's guide or technical reference guide supplied with the controller.

| Screen     | Refresh       | Horizontal | Max. number |
|------------|---------------|------------|-------------|
| resolution | rate (Hz)     | rate (kHz) | of colors   |
| 0.40-050   | 70            | 04.5       | 40          |
| 640x350    | 70            | 31.5       | 16          |
| 640x350    | 84            | 38         | 16          |
| 640x480    | 60            | 31.5       | 16777216    |
| 640x480    | 75            | 38         | 65536       |
| 640x480    | 90            | 48         | 65536       |
| 720x400    | 70            | 31.5       | 16          |
| 720x400    | 84            | 38         | 16          |
| 800x600    | 56            | 35         | 65536       |
| 800x600    | 60            | 38         | 65536       |
| 800x600    | 75            | 47         | 256         |
| 800x600    | 90            | 60         | 256         |
| 1024x768   | 87 interlaced | 36         | 256         |
| 1024x768   | 60            | 49         | 256         |
| 1024x768   | 70            | 57         | 256         |
| 1024x768   | 75            | 60         | 256         |
| 1280x1024  | 87 interlaced | 49         | 16          |
|            |               |            |             |

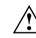

4

You may set only those resolutions and refresh rates specified in the "Technical data" section of the monitor description. Otherwise you may damage your monitor. If you are in any doubt, contact your sales office or customer service.

You can use the WDSETUP program (under Microsoft Windows) or the SET-VGA program (under MS-DOS) to set the screen resolution. Detailed information is provided under Microsoft Windows in About or in the file VGA.WRI.

# **Important notes**

Be sure to read this page carefully and note the information before you open the PC.

Please note the information provided in the chapter "Safety" in the Operating Manual of the PC.

Incorrect replacement of the lithium battery may lead to a risk of explosion. It is therefore essential to observe the instructions in the section "Replacing the lithium battery".

The lithium battery must be replaced with an identical battery or a battery type recommended by the manufacturer (CR2032).

Do not throw lithium batteries into the trashcan. Your vendor or dealer or their authorized representatives will take used batteries back free of charge so that they can be recycled or disposed of in the proper manner.

## ADVARSEL

Lithiumbatteri - Eksplosionsfare ved fejlagtig håndtering. Udskiftning må kun ske med batteri af samme fabrikat og type. Lever det brugte batteri tilbage til leverandøren.

## ADVARSEL

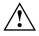

Eksplosjonsfare ved feilaktig skifte av batteri. Benytt samme batteritype eller en tilsvarende type anbefalt av apparatfabrikanten. Brukte batterier kasseres i henhold til fabrikantens instruksjoner.

## VARNING

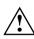

Eksplosionsfara vid felaktigt batteribyte. Använd samma batterityp eller en ekvivalent typ som rekommenderas av apparattillverkarenfabrikanten. Kassera använt batteri enligt fabrikantens instruktion.

## VAROITUS

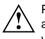

Paristo voi räjähtää, jos se on virheellisesti asennettu. Vaihda paristo ainoastaan laitevalmistajan suosittelemaan tyyppiin. Hävitä käytetty paristo valmistajan ohjeiden mukaisesti.

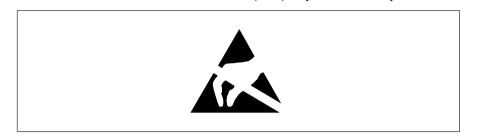

Modules with electrostatic sensitive devices (ESD) may be identified by labels.

When you handle modules fitted with ESDs, you must observe the following points under all circumstances:

- When you handle modules fitted with ESDs, you must always discharge yourself (e.g. by touching a grounded object) before working.
- The equipment and tools you use must be free of static charges.
- Pull out the power plug before inserting or pulling out modules containing ESDs.
- Always hold modules with ESDs by their edges.
- Never touch pins or conductors on modules fitted with ESDs.

## Notes on software

## Program with time loops

Problems can occur with programs in which time loops have been implemented through software loops. This applies in particular to older programs which were written for 8 MHz processors.

## SCO-UNIX on devices with processor i486 DX2, i486 DX4 or OverDrive

The Adaptec-SCSI controller AHA 1740 cannot be addressed under SCO-UNIX 3.2.4 and ODT 2.0.

To solve this problem, you can order **from SCO** a set of **SLS (Support Level Supplement) floppies** (consisting of 3 floppy disks) under the number **uod361**, free of charge, or contact one of our IT Service Shops.

The problem no longer exists in the new releases of SCO-UNIX 3.2.4.2 and ODT 2.1.

There will be no support for older versions (SCO-UNIX versions lower than 3.2.4 and ODT versions lower than 2.0).

6

# Settings

You can make settings in the setup menu or using the jumpers on the system board.

## Setup menu

The setup menu displays settings and technical information on the PC's configuration. The Operating Manual describes how to invoke the setup menu and change menu entries. Pressing the function key **F1** provides help information on each entry field.

The setup menu has the following different pages: System Configuration System Security Options Additional System Options PCI Device Configuration Additional Hard Disk Options Power Management Configuration

## System Configuration page

| Time (hh:mm:ss)                                              | 08:38:27             | Date (mm/dd/yy)                 | 08/13/1993 |
|--------------------------------------------------------------|----------------------|---------------------------------|------------|
| Diskette A:<br>Diskette B:                                   |                      |                                 |            |
| Hard Disk 1:<br>Hard Disk 2:<br>Hard Disk 3:<br>Hard Disk 4: | NONE<br>NONE<br>NONE | Hd Pre LZ Sec                   | Mbyte      |
| Base Memory:<br>Extended Memory:                             |                      | Video Display:<br>Speed Select: |            |
| Error Halt:                                                  | HALT ON ALL ERRORS   |                                 |            |

Example of the System Configuration page

## Time

Date

The *Time* field and the *Date* field show the time and date respectively according to the PC. The time is shown in the format *hh:mm:ss* (hours:minutes:seconds) and the date is shown in the format *mm/dd/yy* (month/day/year).

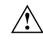

If the settings in the *Time* and *Date* fields are frequently wrong when you power up the computer, the lithium battery is dead. Change the battery as described in "Add-on modules - Changing the lithium battery").

## Diskette A

#### Diskette B

8

These two fields are used to specify the type of floppy drive installed. The possible settings are: *360K*, *1.2M*, *720K*, *1.4M*, *2.8M or NONE*.

Default entry for *Diskette A*:

3 1/2-inch floppy drive *1.4M* 5 1/4-inch floppy drive *1.2M* Default entry for *Diskette B*: *NONE* 

Hard Disk 1

Hard Disk 2

## Hard Disk 3

## Hard Disk 4

These fields are used to indicate the types of hard disks installed. The entries here may possibly not match the information printed on the hard disk drive by the manufacturer.

The maximum transfer rate of two IDE drives connected to the same connector is determined by the slower of the two. Fast hard disks should therefore be connected to the first IDE connector and identified as *Hard Disk 1* or *Hard Disk 2*; slower hard disks should be connected to the second IDE connector and identified as *Hard Disk 3* or *Hard Disk 4*. Possible settings: *1* through *43*, *AUTO* or *NONE*.

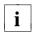

If the wrong hard disk type is specified, the system will not boot correctly.

Special entries for the hard disk type: Entry for SCSI hard disks: *NONE* Entry for ESDI hard disks: *1* 

#### 1 through 39

The hard disk parameters (cylinders, heads, etc.) for types 1 through 39 are preset.

## 40 through 43

The hard disk parameters (cylinders, heads, etc.) for types 40 through 43 are user-defined and are entered at the keyboard.

Examples of user-defined entries (IDE drives). In LBA mode different values may be displayed here.

| Size        | Cyl  | Hd | Pre* | Lz*  | Sec | Mbyte |
|-------------|------|----|------|------|-----|-------|
| 120 Mbytes: | 762  | 8  | NONE | 762  | 39  | 121   |
| 170 Mbytes: | 904  | 8  | NONE | 904  | 46  | 170   |
| 210 Mbytes: | 683  | 16 | NONE | 683  | 38  | 212   |
| 340 Mbytes: | 904  | 16 | NONE | 904  | 46  | 340   |
| 540 Mbytes: | 1048 | 16 | NONE | 1048 | 63  | 542   |
| 1 Gbyte:    | 2079 | 16 | NONE | 2079 | 63  | 1080  |

\* These values are preset and cannot be modified.

## AUTO

If the hard disk supports this mode, the setup menu reads the hard disk parameters from the disk itself and sets them automatically. You do not need to select the parameters yourself.

## NONE

The computer either has no hard disk or is fitted with a SCSI hard disk.

#### Default entry for Hard Disk 1:

depends on the type of hard disk installed Default entry for *Hard Disk 2, 3, 4: NONE* 

#### Base Memory

This field indicates the size of the available base memory below 1 Mbyte.

## 512K

A module needs the memory between 512 and 640 Kbyte.

#### 640K

The memory is used by the system board.

Default entry: 640K

## Extended Memory

This field indicates the size of the memory above 1 Mbyte. You can reduce the size of extended memory if necessary.

#### Video Display

This field is used to specify the type of monitor connected. Possible entries are: *EGA/VGA*, *COLOR 40*, *COLOR 80*, *MONO*.

Default entry: EGA/VGA

## Speed Select

This field is used to specify the system speed set at system startup. You might, for example, need to select a slower speed for certain software programs that use programmed time loops.

## HIGH

Full system speed

## LOW

10

Reduced system speed.

## Default entry: HIGH

#### Error Halt

This field is used to specify which errors the self-test should not report. The default setting should only be changed if required by special applications.

#### HALT ON ALL ERRORS

The self-test reports all errors it encounters.

#### NO KEYBOARD ERROR HALT

The self-test ignores keyboard errors.

NO DISK ERROR HALT The self-test ignores floppy disk and hard disk errors.

NO KEYBOARD OR DISK HALT

The self-test ignores keyboard, floppy disk and hard disk errors.

NO HALT ON ANY ERRORS The self-test ignores all errors.

Default entry: HALT ON ALL ERRORS

## The System Security Options page

|                                   | CMOS Set<br>System Securi  |                                                    |                |
|-----------------------------------|----------------------------|----------------------------------------------------|----------------|
| Time (hh:mm:ss)                   | 08:38:27                   | Date (mm/dd/                                       | yy) 08/13/1993 |
| System Load:<br>Security Features |                            |                                                    |                |
|                                   | COM1 (3F8h)<br>COM2 (2F8h) |                                                    |                |
|                                   | LPT1 (378h)<br>PRINTER     | Setup Prompt:<br>Quick Load:<br>Virus Warning:     | DISABLED       |
| Mouse Ctrlr<br>Flash Write:       |                            | virus kurning.                                     |                |
|                                   |                            |                                                    |                |
|                                   |                            | <f10> Store CMOS<br/><pgup> Next page</pgup></f10> |                |

Example of the System Security Options page

## Time / Date

The *Time* field shows the current time and the *Date* field shows the current

## Settings

date according to the PC.

## System Load

This field allows you to disable booting from floppy disk or swap the drive letters assigned to the floppy disk drives.

#### STANDARD

The operating system can be loaded from floppy disk or hard disk.

## NONSTANDARD

System start-up is controlled by the operating system (terminal emulation).

## DISKETTE LOCK

The operating system can only be loaded from hard disk.

## DISKETTE SWAP

Drives A and B are switched

Default entry: STANDARD

## Security Features

This field allows you to define a password to prevent access to the data in your PC.

## DISABLED

No passwords are in effect.

## SYSTEM AND SETUP LOCK

The setup menu and the operating system are protected by passwords.

## SETUP LOCK

12

The setup menu is protected by a password.

## KEYBOARD AND SETUP LOCK

The setup menu is protected and the keyboard and the mouse are locked by passwords.

## CHANGE PASSWORD

This option is only displayed if a password has already been defined. It enables you to alter the password.

Default entry: DISABLED

### Settings

#### Serial 1

The address and the interrupt used to access serial interface 1 are selected here.

## COM1 (3F8h)

Serial interface 1 is set to the address 3F8h and IRQ4 (edge-triggered).

## COM3 (3E8h)

Serial interface 1 is set to the address 3E8h and IRQ4 (edge-triggered).

## DISABLED

Serial interface 1 is disabled.

Default entry: COM1 (3F8h)

## Serial 2

The address and the interrupt used to access serial interface 2 are selected here.

## COM2 (2F8h)

Serial interface 2 is set to the address 2F8h and IRQ3 (edge-triggered).

## COM4 (2E8h)

Serial interface 2 is set to the address 2E8h and IRQ3 (edge-triggered).

## DISABLED

Serial interface 2 is disabled.

Default entry: COM2 (2F8h)

## Parallel

The address and the interrupt used to access the parallel interface are selected here.

## LPT1 (378h)

The parallel interface is set to the address 378h and IRQ7.

## LPT2 (278h)

The parallel interface is set to the address 278h and IRQ5.

## LPT3 (3BCh)

The parallel interface is set to the address 3BCh and IRQ7.

## DISABLED

The parallel interface is disabled.

Default entry: LPT1 (378h)

## Par Mode

This field is used to specify whether the parallel interface is to be used as a bidirectional input/output port or just as an output port. In addition, LPT1 and LPT2 can be configured for *ECP*, *EPP*, and *ECP* and

*EPP* transfer modes, which allow transfer rates of 2 and 2.4 Mbyte/s. These modes will only work with peripheral devices which also support them.

## PRINTER

The port functions as an output port only.

## BIDIRECTION

Data can be transferred in both directions across the port.

EPP

Enhanced Parallel Port transfer mode.

## ECP

Enhanced Capability Port transfer mode.

## ECP AND EPP

Enhanced Capability and Enhanced Parallel Port transfer mode.

Default entry: PRINTER

## Mouse Ctrlr

This field is used to enable and disable the built-in mouse controller on the system board.

## ENABLED

The mouse controller is enabled.

## DISABLED

The mouse controller is disabled.

## Default entry: ENABLED

## Flash Write

14

This field is used to write-protect the flash BIOS.

## ENABLED

The flash BIOS can be written or deleted, provided jumper J6-FLP on the system board is open.

## DISABLED

The flash BIOS cannot be written. The BIOS cannot be flash-upgraded from floppy disk.

Default entry: ENABLED

#### **Diskette Write**

This field is used to enable and disable floppy disk write-protection.

#### ENABLED

Floppy disks can be read, written or deleted, provided jumper J6-FDP on the system board is open.

#### DISABLED

Floppy disks can only be read.

Default entry: ENABLED

#### Diskette Ctrlr

This field is used to enable and disable the built-in floppy disk controller on the system board.

#### ENABLED

The floppy disk controller is enabled.

#### DISABLED

The floppy disk controller is disabled.

Default entry: ENABLED

#### Setup Prompt

This field specifies whether the *PRESS F2 FOR SETUP* prompt is displayed when the PC is started.

#### ENABLED

The *PRESS F2 FOR SETUP* prompt is displayed when the system is started.

#### DISABLED

The prompt is not displayed.

Default entry: ENABLED

## Settings

#### Quick Load

This field allows you to shorten the duration of the self-test and speed up system start-up. If you choose the quick self-test option, only a minimum memory test is carried out.

#### ENABLED

The quick self-test is enabled.

#### DISABLED

The normal self-test is carried out.

Default entry: DISABLED

#### Virus Warning

This field enables and disables a check of the boot sector on the bootable hard disk for changes since the last system start-up. If changes are detected and the cause is unknown, you should run an appropriate virus checker to check for a virus.

#### ENABLED

If the boot sector has been modified since the system last booted (e.g., a new operating system version has been installed or the hard disk has been infected by a virus), an on-screen warning appears.

!!! HARD DISK WARNING !!!

Boot sector has been modified.

Confirm the new boot sector in SETUP,

and run a virus scan program.

This warning is re-displayed each time you restart the system until you acknowledge the message with CONFIRM or you disable the function by setting this field to DISABLED.

#### CONFIRM

By selecting this option, you indicate to the system that the modification to the boot sector was intentional (e.g., you have installed a new operating system version).

#### DISABLED

16

Boot sectors are not checked.

Default entry: DISABLED

## Additional System Options page

| Time (hh:mm:ss) 08:38 | :27   |            | Date | (mm/dd | /yy) 08/13/1993 |  |
|-----------------------|-------|------------|------|--------|-----------------|--|
| System BIOS:          | 128K  | <br>       | DIOG |        |                 |  |
| Shadow BIOS ROM:      | C800  | VIDEO      |      | 0090   | DCOO            |  |
| Shadow Adaptor ROM:   |       |            |      |        | NO              |  |
| Cache:                |       | <br>EXTERN |      |        |                 |  |
| Cache Mode:           | WRITE |            |      |        |                 |  |
| Cache BIOS ROM:       | C800  |            | D400 | 0090   | DC00            |  |
| Cache Adaptor ROM:    |       |            |      |        | NO              |  |
|                       |       |            |      |        |                 |  |
|                       |       |            |      |        |                 |  |

Example of the Additional System Options page

#### Time / Date

The *Time* field shows the current time and the *Date* field shows the current date according to the PC.

#### System BIOS

In this field you can make available a ROM address area of 32 Kbytes for requests via the ISA/PCI bus (e.g., SCSI BIOS).

| Entry | Memory area / location         |
|-------|--------------------------------|
| 96K   | E8000H - FFFFFH / system board |
| 128K  | E0000H - FFFFFH / system board |

#### 96K

A 96-Kbyte area is reserved for the system BIOS.

A 32-Kbyte are (E0000H - E7FFFH) is available for requests via the ISA/PCI bus.

#### 128K

A 128-Kbyte area is reserved for the system BIOS.

Default entry: 128K

### Settings

#### Shadow BIOS ROM

This field allows you to copy the video BIOS to fast RAM in addition to the system BIOS at system start-up. Copying the BIOS to RAM increases CPU performance.

SHADOW BIOS ROM memory areas:

| Entry                 | RAM area used                   |
|-----------------------|---------------------------------|
| SYSTEM BIOS ONLY      | E8000H - FFFFH                  |
| SYSTEM AND VIDEO BIOS | C0000H - C7FFFH/F0000H - FFFFFH |

#### SYSTEM AND VIDEO BIOS

The system BIOS and the video BIOS are both copied to RAM.

#### SYSTEM BIOS ONLY

Only the system BIOS is copied to RAM.

Default entry: SYSTEM AND VIDEO BIOS

#### Shadow Adaptor ROM

This field allows you to copy 16-Kbyte adaptor ROMs to RAM. If ROM code executes from RAM it increases your PC's performance. The ROM of PCI adaptors is always copied to RAM, regardless of the setting in this field.

## NO

The relevant ROM area is not copied to RAM.

#### YES

The relevant ROM area is copied to RAM.

Default entry: NO

#### Cache

This field is used to specify which cache memory the CPU should use. Cache memory greatly increases performance. If the system runs too fast for certain older software, you can slow it down by disabling the cache (DISABLED).

#### INTERN ONLY

Only the internal cache is enabled.

#### INTERN AND EXTERN

The internal cache and the second-level cache are enabled.

#### DISABLED

Both the internal cache and the second-level cache are disabled. All cache-related settings are then without effect.

Default entry: INTERN AND EXTERN

#### Cache Mode

Condition: Cache must be enabled.

*Cache Mode* sets the mode in which the CPU uses the cache; write operations to the cache are carried out either in write-back mode or writethrough mode. In write-back mode the CPU writes information to the cache and the information is only written to main memory if necessary. Memory and cache contents are not identical. In write-through mode the processor writes the information to the cache and to main memory. The contents of memory and cache are identical.

## WRITE BACK

The cache works in write-back mode.

#### WRITE THROUGH

The cache works in write-through mode.

Default entry: WRITE BACK

## Settings

#### Cache BIOS ROM

Condition: Cache must be enabled.

*Cache BIOS ROM* lets you specify BIOS ROM areas that should also be mapped to the cache in addition to main memory.

SYSTEM BIOS ONLY The system BIOS is mapped to the cache.

VIDEO BIOS ONLY The video BIOS is mapped to the cache.

SYSTEM AND VIDEO BIOS

The system BIOS and the video BIOS are mapped to the cache.

DISABLED

BIOS ROM areas are not mapped to the cache.

Default entry: SYSTEM AND VIDEO BIOS

#### Cache Adaptor ROM

Condition: Cache must be enabled.

*Cache Adaptor ROM* allows you to specify whether the relevant 16-Kbyte ROM area should be mapped to the cache. Mapping the ROM area to RAM increases system performance.

#### NO

The relevant ROM area is not mapped to the cache.

## YES

20

The relevant ROM area is mapped to the cache.

Default entry: NO

#### Settings

## **PCI Device Configuration page**

| P                                                      | CMOS Set<br>CI Device C |               | n<br>       |                     |
|--------------------------------------------------------|-------------------------|---------------|-------------|---------------------|
| Time (hh:mm:ss) 08:38                                  | :27                     | Dat           | e (mm/dd/yy | ) 08/13/1993        |
| Memory Base Address:<br>I/O Base Address:              |                         |               |             | DISABLED<br>ENABLED |
| PCI Interrupt Mapping:                                 |                         | INTB#<br>AUTO |             |                     |
|                                                        |                         |               |             |                     |
| <f1> Help <f8> &lt;&gt; Select item &lt;↑↓↔→</f8></f1> |                         |               |             |                     |

Example of the PCI Device Configuration page

#### Time / Date

The *Time* field shows the current time and the *Date* field shows the current date according to the PC.

#### Memory Base Address

This field shows the base address used to map memory areas of PCI boards.

#### I/O Base Address

This field shows the base address for PCI adapter input/output operations.

### Settings

#### Color Palette Snoop

This field is used to specify whether setting of the color palette is to be available on the ISA bus.

#### ENABLED

Setting of the color palette is available simultaneously on the PCI bus and the ISA bus. This setting can be of relevance when operating video or multimedia boards on the ISA bus.

#### DISABLED

Setting of the color palette is only available on the PCI bus.

Default entry: DISABLED

#### Parity Checking

Here you specify whether the PCI bus is to be parity-checked.

#### ENABLED

A parity check is performed on the PCI bus.

#### DISABLED

No parity check is performed on the PCI bus.

Default entry: ENABLED

#### PCI Interrupt Mapping

Here you specify which PCI interrupt is to be mapped to which ISA interrupt. With multifunctional PCI adaptor boards you may use all PCI interrupts. The PCI interrupts INTA# and INTB# are normally assigned as follows: Slot 1 = INTA#, slot 2 = INTB#

#### Possible entries: NONE, AUTO, 3, 4, 5, 6, 7, 9, 10, 11, 12, 14, 15

| Default entry: | INTA# | AUTO |
|----------------|-------|------|
|                | INTB# | AUTO |
|                | INTC# | AUTO |
|                | INTD# | AUTO |

22

## Additional Hard Disk Options page

|                                                              | CMOS Setur<br>Additional Hard Dis |                                                                                   |                                                            |
|--------------------------------------------------------------|-----------------------------------|-----------------------------------------------------------------------------------|------------------------------------------------------------|
| Time (hh:mm:ss)                                              | 08:38:27                          | Date (mm/dd/yy)                                                                   | 08/13/1993                                                 |
| Hard Disk Ctrlr:                                             | ENABLED                           |                                                                                   |                                                            |
| Hard Disk 1:<br>Hard Disk 2:<br>Hard Disk 3:<br>Hard Disk 4: | STANDARD<br>STANDARD<br>STANDARD  | LBA Translation<br>DISABLED<br>DISABLED<br>DISABLED<br>DISABLED                   | Power Down<br>DISABLED<br>DISABLED<br>DISABLED<br>DISABLED |
|                                                              |                                   | <pre><f10> Store CMOS <es <pqup=""> Next page <ct< pre=""></ct<></es></f10></pre> |                                                            |

Example of the Additional Hard Disk Options page

#### Time / Date

The *Time* field shows the current time and the *Date* field shows the current date according to the PC.

#### Hard Disk Ctrlr

This fields allows you to enable and disable the built-in IDE hard disk controller. The associated interrupt will only be available if no hard disk is physically connected.

#### ENABLED

The IDE hard disk controller is enabled.

#### DISABLED

The IDE hard disk controller is disabled.

#### Default entry: ENABLED

Hard Disk 1: Transfer Mode

- Hard Disk 2: Transfer Mode
- Hard Disk 3: Transfer Mode
- Hard Disk 4: Transfer Mode

Here you specify the transfer rate for the IDE hard disks.

#### STANDARD

The system transfers 512 bytes per interrupt

#### AUTO SELECT

If fast hard disks are installed, the highest possible transfer rate is selected. If the hard disk supports this mode, the setup menu prompts for the maximum number of blocks to be transferred per interrupt. The maximum is 32 blocks of 512 bytes each. In addition, the hard disk's PIO modes 0 through 4 (Processor Input Output modes) are used.

#### 8K BLOCK XFER

Eight Kbytes are transferred per interrupt.

Default entry: STANDARD

Hard Disk 1: LBA Translation

Hard Disk 2: LBA Translation

Hard Disk 3: LBA Translation

Hard Disk 4: LBA Translation

This field enables and disables the LBA (Logical Block Addressing) mode. LBA mode allows you to install and use hard disks with a capacity of more than 528 Mbytes. If a hard disk supports LBA mode, you can use its full capacity.

You may only change the default setting when installing a new hard disk.

You may only use IDE drives in the LBA mode selected when they were set up. In other words, if you set up a hard disk with LBA mode *DISABLED*, you may only operate the hard disk with LBA mode disabled.

#### DISABLED

24

The BIOS uses the hard disk parameters and supports a maximum capacity of 528 Mbytes.

#### AUTO SELECT

If the hard disk supports LBA and it has a capacity of more than 528 Mbytes, the BIOS translates the hard disk parameters, allowing the disk's full capacity to be used.

If the hard disk does not support LBA, its parameters are not translated.

Default entry: depends on the type of hard disk installed

Hard Disk 1: Power Down

Hard Disk 2: Power Down

Hard Disk 3: Power Down

Hard Disk 4: Power Down

Here you specify the period of hard disk inactivity after which the hard disk's motor is power down. The next hard disk read or write operation powers up the hard disk again automatically.

The hard disk requires roughly 15 seconds to run up. Possible entries: *DISABLED*, 5 min, 10 min, 15 min

Default entry: DISABLED (the hard disk does not power down)

## **Power Management Configuration page**

| Fime (hh:mm:ss) 08:38:27                                                                            | Date (mm/dd/yy) 08/13/1993                                                                                      |
|----------------------------------------------------------------------------------------------------|----------------------------------------------------------------------------------------------------|
| Standby Timeout: DISABLED                                                                           | Wakeup Timer: 00:00:00                                                                                          |
| Standby Function<br>Video: ENABLED<br>Hard Disk: ENABLED<br>CPU Speed: LOW<br>Hard Disk 4: STANDARD | Wakeup Event<br>System Tic: DISABLED<br>Mouse: ENABLED<br>IRQ09: DISABLED<br>IRQ10: DISABLED<br>IRQ11: DISABLED |
|                                                                                                    |                                                                                                    |

Example of the Power Management Configuration page

#### Time / Date

The *Time* field shows the current time and the *Date* field shows the current date according to the PC.

#### Standby Timeout

Here you specify the period of inactivity after which the system switches to standby mode.

Possible entries: DISABLED, 1 min, 2 min, 5 min, 10 min, 15 min, 30 min, 60 min

Default entry: *DISABLED* (the system does not switch to standby mode)

#### Wakeup Timer

26

Here you specify the time at which the system returns to its normal operating mode from standby mode.

Default entry: 00:00:00 (the function is disabled)

#### **Standby Function**

#### Video

This field allows you to enable and disable the video controller's standby function. You should only enable this function if both video controller and display support the power-saving function.

## DISABLED

The monitor remain switched on.

## ENABLED

The monitor is switched off.

Default entry: ENABLED

## Hard Disk

This field allows you to enable and disable the hard disk controller's standby mode.

## DISABLED

The hard disk controller remains on.

## ENABLED

The hard disk controller shuts itself down.

Default entry: ENABLED

## CPU Speed

This field allows you to specify the CPU speed in standby mode.

## HIGH

The CPU runs at the highest clock speed.

## REDUCED

The CPU runs at a reduced clock speed.

## LOW

The CPU runs at the lowest clock speed.

## STOPPED

The CPU stops. This mode saves the most power. However, any programs running are also placed in standby mode.

## Default entry: LOW

## Wakeup Event

This field defines the source of the wakeup event that switches the system back into its normal operating mode from standby mode.

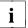

Certain wakeup events only return the system board to its normal operating mode, but not the display.

## System Tic

You should only use this option in connection with special applications. The System Tic-Modus generates an interrupt every 55 ms and would normally cause the system to return instantly to its normal operating mode.

#### DISABLED

The System Tic is ignored.

#### ENABLED

The System Tic switches the system board back to its normal operating mode.

Default entry: DISABLED

## Mouse

28

Condition:

The mouse must be connected to the PS/2 mouse port.

## DISABLED

Mouse movement is ignored.

#### ENABLED

Moving the mouse switches the system back into its normal operating mode.

Default entry: ENABLED

## IRQ09

#### IRQ10

#### IRQ11

All hardware interrupts not included here always switch the system board back to its normal operating mode. The hardware interrupts IRQ1 (keyboard), IRQ3 and IRQ4 also reactivate the display.

#### DISABLED

The relevant hardware interrupt is ignored.

#### ENABLED

The relevant hardware interrupt switches the system board back to its normal operating mode.

Default entry: DISABLED

## Jumper settings

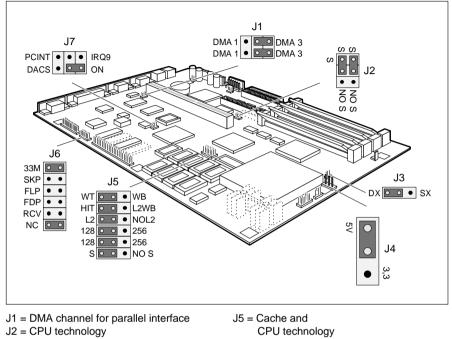

| J1 = DMA channel for parallel interface | J5 = Cache and           |
|-----------------------------------------|--------------------------|
| J2 = CPU technology                     | CPU technology           |
| J3 = CPU type                           | J6 = External clock rate |
| J4 = CPU operating voltage 3.3 V or 5 V | J7 = VGA interrupt       |
|                                         |                          |

Jumper J6-SKP is for use by customer service. Jumper J7-DACS has not function.

## DMA channel of parallel interface in ECP mode

Jumper J1 selects the DMA channel used by the parallel interface.

DMA channel 1 = both J1 jumpers are set to DMA 1 DMA channel 3 = both J1 jumpers are set to DMA 3

No DMA channel = both jumpers are open

Default setting: Jumper 1 is set to DMA 3 = DMA channel 3

## Settings

## **CPU** settings

If you upgrade the processor, you must change and check a number of jumper settings.

## **CPU technology**

Jumpers J2 and J5-S/NO S are used to specify "SL Enhanced" CPU technology.

SL Enhanced = jumpers J2 and J5-S/NO S are set to S other = jumpers J2 and J5-S/NO S are set to NO S

Default setting: Jumpers J2 and J5-S/NO S are set to S = SL Enhanced

## CPU type

Jumper J3 is used to specify the CPU type.

SX processor = J3 jumpers are set to SX all other processor (incl. SX2) = J3 jumpers are set to DX

Default setting: depends on the type of CPU installed

## 5 V or 3.3 V operating voltage

Jumper J4 is used to set the operating voltage for the CPU. The 5 V setting is for 5 V CPUs. The 3.3 V setting supports the i486 DX4 if 3.3 V or 3.45 V (according to the Intel spec sheet) is supplied across the 3.3 V power supply connector.

Never run a 3.3 V CPU at 5 V.

5 V supply = jumper J4 is set to 5 V 3.3 V supply (e.g. ,for the DX4) = jumper J4 is set to 3.3

Default setting: depends on the type of CPU installed

## Settings

### External clock

Jumper J6-33M is used to set the external clock rate for the CPU (33 MHz or 25 MHz).

External clock rate 25 MHz = jumper J6-33M open External clock rate 33 MHz = jumper J6-33M closed

Default setting: depends on the type of CPU installed

## **Cache settings**

The setting of jumper J5-HIT/L2WB depends on the first-level cache and whether a second-level cache is present on the system board.

If the system board is fitted with second-level cache and a processor with a writeback cache (e.g. Pentium OverDrive or DX2DA), jumper J5-HIT/L2WB must be set to L2WB.

If the system board is not fitted with second-level cache or is fitted with a processor with a write-through cache (e.g. SX, SX2, DX, DX2, DX4), jumper J5-HIT/L2WB must be set to HIT.

Write-through = jumper J5-HIT/L2WB is set to HIT Write-back + second-level cache = jumper J5-HIT/L2WB is set to L2WB

#### Default setting:

depends on the type of processor installed and the presence of second-level cache

## **First-level cache**

If the system board is fitted with a processor with a write-back cache (e.g., a Pentium OverDrive), jumper J5-WT/WB must be set to WB. If it is fitted with a processor with a write-through cache (e.g., a DX or DX2, etc.), jumper J5-WT/WB must be set to WT.

Write-through = jumper J5-WT/WB is set to WT Write-back = jumper J5-WT/WB is set to WB

Default setting: depends on the type of processor installed

## Settings

#### Second-level cache

Jumper J5-L2/NOL2 is used to indicate to the system whether a second-level cache (consisting of SRAM chips) is present on the system board.

Second-level cache present = jumper J5-L2/NOL2 is set to L2 No second-level cache = jumper J5-L2/NOL2 is set to NOL2

Default setting:

depends on the presence of a second-level cache

Jumpers J5-128/256 define the size of the second-level cache.

No second-level cache = jumper settings for J5-128/256 not important 128-Kbyte second-level cache = jumpers J5-128/256 set to 128 256-Kbyte second-level cache = jumpers J5-128/256 set to 256

Default setting:

depends on the size of the second-level cache

## **BIOS update**

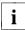

If you wish to update your system BIOS, please consult customer service.

Jumper J6-FLP enables and disables BIOS updating. In addition, when updating the BIOS you must ensure that *Flash Write* is set to *ENABLED* in the *System Security Options* setup menu.

BIOS updating disabled = jumper J6-FLP closed BIOS updating enabled = jumper J6-FLP is open

#### Default setting:

Jumper J6-FLP open = BIOS updating enabled

## **BIOS recovery**

Jumper J6-RCV enables recovery of the old BIOS after an attempt to update it has failed. To restore the old BIOS you need a recovery disk (call customer service).

If BIOS recovery is possible, the BIOS executes from floppy drive A: and restores the flash BIOS.

BIOS recovery = jumper J6-RCV closed Normal operation = jumper J6-RCV open

Default setting: Jumper J6-RCV open = normal operation

## Floppy disk write-protection

Jumper J6-FDP is used to specify whether the floppy disk drive is able to write floppy disks and delete them. In addition, the *Diskette Write* option in the *System Security Options* setup menu has to be configure correctly.

Read, write and delete floppy disks = jumper J6-FDP is closed Read floppy disks only = jumper J6-FDP is open

Default setting: Jumper J6-FDP is closed = floppy disks can be read, written and deleted

## **VGA** interrupt

Jumper J7-PCINT/IRQ9 assigns IRQ9 to the ISA bus or to INTD on the PCI bus, or disables it.

VGA interrupt disabled (IRQ9 free) = jumper J7-PCINT/IRQ9 open VGA interrupt is set to IRQ9 on the ISA BUS = jumper is set to IRQ9 VGA interrupt is set to INTD on the PCI BUS = jumper is set to PCINT

Default setting:

Jumper J7-PCINT/IRQ9 is open = VGA interrupt is disabled (IRQ9 is free)

# Add-on modules

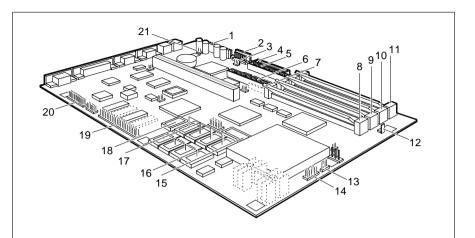

- 1 = Connector for 5 V power supply
- 2 = Connector for 3.3 V power supply
- 3 = Connector for soft-off power supply
- 4 = Connector for floppy disk drive
- 5 = Connector for IDE hard disks 1 and 2
- 6 = Connector for IDE hard disks 3 and 4
- 7 = Optional connector for floppy disk drive
- 8 = Location for main memory, bank 0
- 9 = Location for main memory, bank 1
- 10 = Location for main memory, bank 2
- 11 = Location for main memory, bank 3

- 12 = Connector for soft-off switch
- 13 = Connector for external loudspeaker
- 14 = Connector for LEDs
- 15 = Socket for tag SRAM 12 ns
- 16 = Sockets for first 128 Kbytes of second-level cache, 20 ns
- 17 = Sockets for 128 Kbytes of second-level cache, 20 ns (expansion to 256 Kbytes)
   29 Provide Control (1990)
- 18 = Socket for dirty SRAM, 20 ns 19 = Connector for Imageport
- 19 = Connector for Image20 = Connector for
- VESA VGA pass-through
- 21 = Connector for REMOTEON

## Main memory

Four locations (Bank 0 through Bank 3) area available on the system board for installing memory modules. The board supports a maximum of 128 Mbytes. If you wish to add or remove memory modules, you may have to remove the disk-drive mount (see your PC's technical manual).

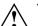

You may only use fast memory modules (access time = 70ns or less).

You must always add memory modules in pairs. In other words, you fit the first pair to Bank 0 and Bank 1, and the second pair to Bank 2 and Bank 3. Pairs of memory modules must have the same capacity and the same access time.

The table below shows recommended upgrades and use of memory locations (subject to change).

| Memory configuration | Memory modules in Bank 0 and Bank 1 | Memory modules in Bank 2 and Bank 3 |
|----------------------|-------------------------------------|-------------------------------------|
| 4 Mbytes             | 2 x 2 Mbytes                        | empty                               |
| 8 Mbytes             | 2 x 4 Mbytes                        | empty                               |
| 16 Mbytes            | 2 x 8 Mbytes                        | empty                               |
| 32 Mbytes            | 2 x 16 Mbytes                       | empty                               |
| 64 Mbytes            | 2 x 16 Mbytes                       | 2 x 16 Mbytes                       |
| 64 Mbytes            | 2 x 32 Mbytes                       | empty                               |
| 128 Mbytes           | 2 x 32 Mbytes                       | 2 x 32 Mbytes                       |

## Installing memory modules

When installing more than one memory module, start by installing the first in Bank 0.

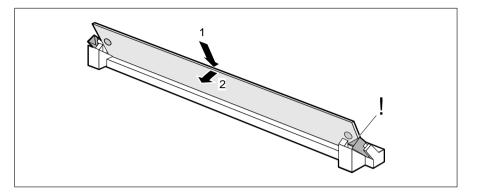

- Insert the memory module at angle into the appropriate location (1). Ensure that the key notch and the two holes are correctly aligned with the retaining pins.
- ▶ Tilt the module down until it snaps into place (2).

## Removing a memory module

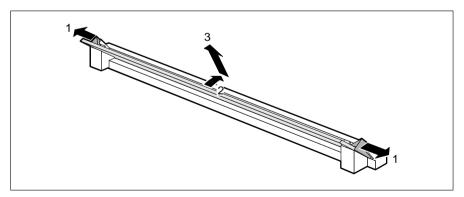

- ► Carefully push the retaining clips at each end of the module outwards (1).
- ► Tilt the module upwards (2) and pull it at an angle out of the location (3).

## Second-level cache

The system board will work with 0 Kbytes, 128 Kbytes or 256 Kbytes of second-level cache. The board has ten sockets for the necessary SRAM chips.

To ensure optimum benefit from the second-level cache, make the following settings in the setup menu:

- Speed Select: HIGH
- Shadow BIOS ROM: SYSTEM AND VIDEO BIOS
  - INTERN AND EXTERN
- Cache BIOS ROM: SYSTEM AND VIDEO BIOS

## Adding second-level cache memory

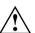

- Cache:

For information on the type of SRAM chips (32Kbit\*9) to use, consult your sales office or customer service.

Socket 15 should be populated with one 12ns 32-pin SRAM chip. Socket 18 should be populated with one 20ns 24-pin SRAM chip.

For 128 Kbytes of second-level cache, populate socket 16 with 20ns 28-pin SRAM chips.

For 256 Kbytes of second-level cache, populate sockets 16 and 17 with 20ns 28-pin SRAM chips.

Make sure that the SRAM chips are the right way round when you insert them.

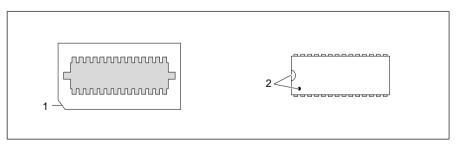

1 = Marking on socket

- 2 = Marking on upper side of SRAM chip
- Insert the SRAM chip so that the marking on it matches the marking on the socket.

- Set jumpers J5-L2/NOL2 and J5-128/256 on the system board (see the "Cache settings" section).
- Makes the recommended changes in the setup menu.

## Upgrading the processor

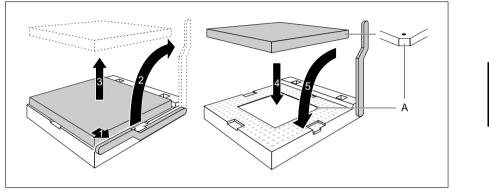

- > Push the lever in the direction of the arrow (1) and lift it as far as it will go (2).
- Remove the old processor from the socket (3).
- Insert the new processor in the socket so that the mark on the upper side of the processor matches the mark (A) on the socket (4).

The mark on the processor may be covered by a heat sink.

- ▶ Push the lever back down so that it snaps into place (5).
- Set jumpers J2, J3, J4, J5-S/NO S and J6-33 on the system board (see the "CPU settings" section).

## **Replacing the lithium battery**

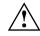

Incorrect replacement of the lithium battery may lead to a risk of explosion. The lithium battery must be replaced with an identical battery or a battery type recommended by the manufacturer (CR2032).

Do not throw lithium batteries into the trashcan. Your vendor or dealer or their authorized representatives will take used batteries back free of charge so that they can be recycled or disposed of in the proper manner.

Makes sure that you insert the battery the right way round. The plus pole must be on the top.

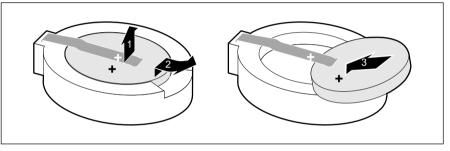

- ▶ Lift the contact (1) a few millimeters and remove the battery from its socket (2).
- ▶ Insert a new lithium battery of the same type in the socket (3).

39

# Interface pinouts and interrupts

## Connector for 5 V power supply

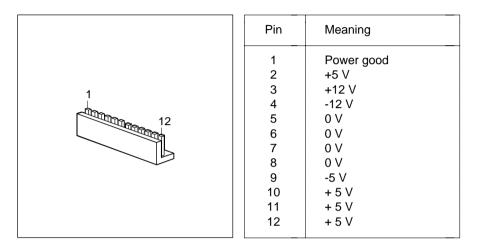

## Connector for 3.3 V power supply

| Pin                        | Meaning                                            |
|----------------------------|----------------------------------------------------|
| 1<br>2<br>3<br>4<br>5<br>6 | 0 V<br>0 V<br>0 V<br>+ 3.3 V<br>+ 3.3 V<br>+ 3.3 V |

## Connector for soft-off power supply

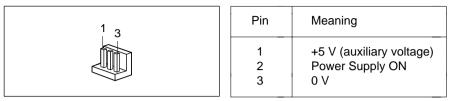

## Connector for soft-off pushbutton

| 2 | Pin    | Meaning                                      |
|---|--------|----------------------------------------------|
|   | 1<br>2 | +5 V (auxiliary voltage)<br>Pushbutton input |

## **Connector for external loudspeaker**

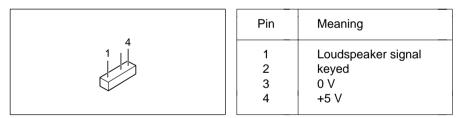

## **Connector for LEDs**

| em unit ON   |
|--------------|
|              |
| d            |
|              |
| et switch    |
|              |
|              |
|              |
| d            |
|              |
|              |
|              |
| /<br>/e<br>/ |

## **Connector for REMOTEON**

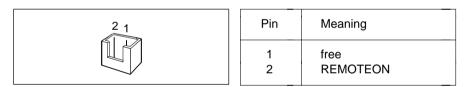

## **Connector for Imageport**

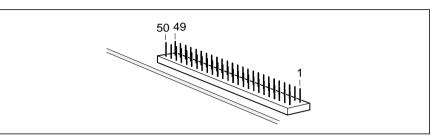

| Pin | Meaning          | Pin | Meaning            |
|-----|------------------|-----|--------------------|
| 1   | +5 V             | 26  | free               |
| 2   | +5 V             | 27  | Host Data 0        |
| 3   | 0 V              | 28  | 0 V                |
| 4   | 0 V              | 29  | Host Data 1        |
| 5   | +12 V            | 30  | Ext. Command       |
| 6   | 0 V              | 31  | Image Write Strobe |
| 7   | Write Request    | 32  | 0 V                |
| 8   | 0 V              | 33  | Reset              |
| 9   | Image Data Mask0 | 34  | 0 V                |
| 10  | free             | 35  | Host Data 2        |
| 11  | Image Data 0     | 36  | Host Data 3        |
| 12  | 0 V              | 37  | Host Data 4        |
| 13  | Image Data 1     | 38  | Host Data 5        |
| 14  | Image Frame Sync | 39  | Host Data 6        |
| 15  | Image Data 2     | 40  | Host Data 7        |
| 16  | Image Line Sync  | 41  | free               |
| 17  | Image Data 3     | 42  | free               |
| 18  | 0 V              | 43  | free               |
| 19  | Image Data 4     | 44  | free               |
| 20  | Image Data Ready | 45  | free               |
| 21  | Image Data 5     | 46  | free               |
| 22  | 0 V              | 47  | free               |
| 23  | Image Data 6     | 48  | free               |
| 24  | Odd Image Data   | 49  | 0 V                |
| 25  | Image Data 7     | 50  | 0 V                |

## Connector for VESA VGA pass-through

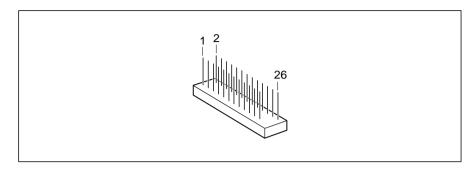

| Pin | Meaning | Pin | Meaning          |  |
|-----|---------|-----|------------------|--|
| 1   | 0 V     | 14  | Data 6           |  |
| 2   | Data 0  | 15  | 0 V              |  |
| 3   | 0 V     | 16  | Data 7           |  |
| 4   | Data 1  | 17  | 0 V              |  |
| 5   | 0 V     | 18  | Clock            |  |
| 6   | Data 2  | 19  | 0 V              |  |
| 7   | free    | 20  | Blanking         |  |
| 8   | Data 3  | 21  | 0 V              |  |
| 9   | free    | 22  | Horizontal Sync. |  |
| 10  | Data 4  | 23  | free             |  |
| 11  | free    | 24  | Vertical Sync.   |  |
| 12  | Data 5  | 25  | keyed            |  |
| 13  | free    | 26  | 0 V              |  |

## Connector for monitor

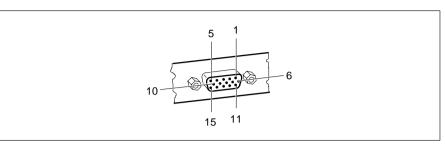

| Pin | Meaning          | Pin | Meaning                  |
|-----|------------------|-----|--------------------------|
| 1   | Red              | 9   | keyed (no pin)           |
| 2   | Green            | 10  | Sync. ground             |
| 3   | Blue             | 11  | Monitor ID bit 0         |
| 4   | Display ID bit 2 | 12  | Monitor ID bit 1         |
| 5   | Ground           | 13  | Horizontal               |
| 6   | Red ground       |     | synchronization          |
| 7   | Green ground     | 14  | Vertical synchronization |
| 8   | Blue ground      | 15  | Monitor ID bit 3         |

46

## **Parallel interface**

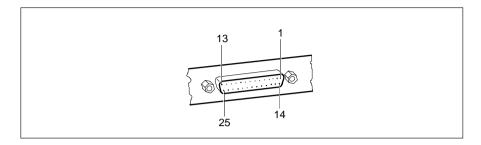

The parallel interface supports three transfer modes: SPP, EPP and ECP. SPP mode (standard parallel port) is the mode traditionally used to drive a printer. The EPP (Enhanced Parallel Port) and ECP (Extended Capabilities Port) modes are transfer modes that allow transfer rates of 2 and 2.4Mbytes/s. These modes will only work in connection with peripheral devices which specifically support them. The new transfer modes are used among other things for connecting to SCSI or IDE peripherals. The pinouts are different in all three modes.

## Pinout in SPP mode

| Pin   | Signal name    | Description          |
|-------|----------------|----------------------|
| 1     | STROBE         | Data message         |
| 2-9   | Data Lines 0-7 | Data lines 0-7       |
| 10    | ACKNOWLEDGE    | Data acknowledgement |
| 11    | BUSY           | Not ready to receive |
| 12    | PE             | End of paper         |
| 13    | SELECT         | Device selection     |
| 14    | AUTO           | Automatic new line   |
| 15    | ERROR          | Device error         |
| 16    | INIT           | Reset/initialize     |
| 17    | SELECT IN      | Printer selection    |
| 18-25 | GROUND         | Ground               |

## Pinout in EPP mode

| Pin   | Signal         | Signal direction |
|-------|----------------|------------------|
| 1     | Write          | Output           |
| 2-9   | Data Lines 0-7 | Input/output     |
| 10    | Intr           | Input            |
| 11    | Wait           | Input            |
| 12    | not used       |                  |
| 13    | not used       | Input            |
| 14    | DStrb          | Output           |
| 15    | not used       |                  |
| 16    | not used       |                  |
| 17    | AStrb          | Output           |
| 18-25 | Ground         |                  |

## Pinout in ECP mode

| Pin   | Signal         | Signal direction |
|-------|----------------|------------------|
| 1     | HostClk        | Output           |
| 2-9   | Data Lines 0-7 | Input/output     |
| 10    | PeriphClk      | Input            |
| 11    | PeriphAck      | Input            |
| 12    | AckReverse     | Input            |
| 13    | Xflag          | Input            |
| 14    | HostAck        | Output           |
| 15    | PeriphRequest  | Input            |
| 16    | ReverseRequest | Output           |
| 17    | ECP-Mode       | Output           |
| 18-25 | Ground         |                  |

48

## Serial interface

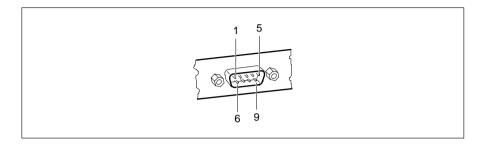

| Pin   | Signal        | Meaning                             |
|-------|---------------|-------------------------------------|
| 1 2 2 | DCD<br>RxD    | Data Carrier Detect<br>Receive Data |
| 3     | TxD           | Transmit Data                       |
| 4     | DTR           | Data Terminal Ready                 |
| 5     | Signal Ground | Ground                              |
| 6     | DSR           | Data Set Ready                      |
| 7     | RTS           | Request to Send                     |
| 8     | CTS           | Clear to Send                       |
| 9     | Ri            | Ring Indicator                      |

## PS/2 mouse port

|                                                   | Pin                        | Signal                                       |
|---------------------------------------------------|----------------------------|----------------------------------------------|
| $ \begin{array}{c} 6 \\ 4 \\ 2 \\ 1 \end{array} $ | 1<br>2<br>3<br>4<br>5<br>6 | Data<br>free<br>0 V<br>+5 V<br>Clock<br>free |

## PS/2 keyboard port

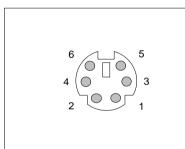

| Pin    | Signal |
|--------|--------|
| 1      | Data   |
| 2      | free   |
| 2<br>3 | 0 V    |
| 4      | +5 V   |
| 5      | Clock  |
| 6      | free   |

49

## **Interrupt Request Levels and DMA channels**

Interrupt Request Levels and DMA channels are listed below.

## Interrupt Request Levels

IRQ0 = timer 0IRQ1 = keyboard IRQ2 = IRQ9IRQ3 = serial interface 2 (COM2/COM4) IRQ4 = serial interface 1 (COM1/COM3) IRQ5 = free or parallel interface (LPT2) IRQ6 = floppy disk controller IRQ7 = parallel interface (LPT1/LPT3) IRQ8 = real-time clock interrupt IRQ9 = free, or VGA controller IRQ10 = free IRQ11 = free IRQ12 = free or mouse IRQ13 = math coprocessor IRQ14 = IDE hard disk controller (first connector) IRQ15 = IDE hard disk controller (second connector)

## **DMA channels**

DMA0 = free DMA1 = free/ECP mode (jumper J1) DMA2 = floppy disk controller DMA3 = free/ECP mode (jumper J1) DMA4 = DMA channel cascading DMA5 = free DMA6 = free DMA7 = free

# **Error messages**

This chapter contains error messages generated by the system board.

- Access Denied System Halted You have entered an illegal password three times. Restart the PC.
- Access Denied Press Any Key to Continue You have entered an illegal password three times. Press any key. The PC reboots.

Diskette drive failure

Diskette drive 0 failure

Diskette drive 1 failure

Check the entry defining the drive type in the *Diskette* field in the setup menu. Check the floppy disk drive's connecting cables.

Fixed disk configuration error

Fixed disk controller failure

Fixed disk 0 failure

Fixed disk 1 failure

Check the entries defining the hard disk type in the *Hard Disk Ctrlr*, *Hard Disk 1*, *Hard Disk 2*, *Hard Disk 3*, *Hard Disk 4* in the setup menu. Check the drive's connecting cables and jumper settings.

Incorrect Password

You have entered an illegal password. Enter the password again and press the Enter key.

Invalid configuration information

Check all the entries in the setup menu. If this error occurs each time you power up the PC, contact your sales office or customer service.

- I/O Expansion board NMI
- $\ensuremath{\text{I/O}}$  Expansion board NMI, Slot x

Restart your PC. If the error persists, contact your sales office or customer service

!!! HARD DISK WARNING !!!

Boot sector has been modified.

Confirm the new boot sector in  $\ensuremath{\mathsf{SETUP}}$  ,

and run a virus scan program.

The boot sector of your bootable hard disk drive has been modified since the last boot-up (e.g., a new operating system has been installed of the system has been infected by a virus). If the change to the boot sector was intentional (e.g., you have installed a new operating system), then acknowledge the Virus Warning function in the *System Security Options* page of the setup menu by selecting *CONFIRM*.

If you are not sure what modified the boot sector, you should check your computer for virus infection with the aid of an appropriate virus scanner program.

Keyboard is locked - unlock Unlock the PC and restart the system.

#### Keyboard failure

Keyboard stuck key failure

Check whether a key is sticking and whether the keyboard is connected correctly.

Memory parity error at ...

Unresolved memory parity error

Restart your PC. If the system reports this error each time you switch it on, contact your sales office or customer service.

Memory failure at xxxx read xxxxx expecting xxxxx

Restart your PC. If the system reports this error each time you switch it on, contact your sales office or customer service.

Not a boot diskette -

No boot device available -

No boot sector on hard disk -

Diskette read failure -

Hard disk read failure -

54

Insert the operating system floppy disk in the floppy disk drive and press Enter.

Check the entries for the floppy disk and hard disk types in the setup menu.

No timer tick interrupt Timer 2 failure Shutdown failure Gate A20 failure Unexpected interrupt in protected mode Restart your PC. If the system reports this error each time you switch it on, contact your sales office or customer service. Passwords entered do not match The password you entered in confirmation was different from the first password. Enter the password again and press the Enter key. Pointing device failure Check whether the mouse is properly connected. Real time clock failure Time-of-day not set - run SETUP program Access the setup menu and enter the correct time in the Time field. If the system reports this error each time you switch it on, contact your sales office or customer service. Security Features Not Changed - Press Any Key to Continue

You have failed three times in succession to correctly confirm the password. The password has not been set. Press any key. The PC will reboot.

## Index

1 i 1 1 1 1.2M 8 1.4M 8 2.8M 8 3.3 V technology 31 3 1/2-inch floppy disk drive 8 5 V technology 31 5 1/4-inch floppy disk drive 8 8K BLOCK XFER Hard Disk Transfer Mode 24 64-bit microprocessor 2 96K system BIOS 17 128-Kbyte second-level cache 33 128K system BIOS 17 256-Kbyte second-level cache 33 360K 8 528 Mbyte hard disks 24 720K 8

## Α

Adaptec-SCSI controller, Notes 6 Adding main memory 36 second-level cache 38 Additional Hard Disk Options 23 setup menu 23 Additional System Options 7, 17 setup menu page 17 AUTO Hard Disk 9 AUTO PCI Interrupt Mapping 22 AUTO SELECT Hard Disk LBA Translation 25 Hard Disk Transfer Mode 24 Available base memory 10

## В

Base address PCI adaptor I/O operations 21 PCI adaptor memory 21 Base Memory 10 Battery 5 BIDIRECTION 14 BIOS recovery 34 update 33 BIOS-ROM 20 Boot-sector modifications 16 Booting the operating system 12

## С

Cache 2.19 Adaptor ROM 20 BIOS ROM 20 Mode 19 operation 19 settinas 32 Capacity, hard disk 24 CHANGE PASSWORD Security Features 12 Changing lithium battery 40 password 12 Channels, DMA 51 Clock rates 2 external 32 Color palette Snoop 22 COLOR 40 10 COLOR 80 10 COM1 pinout 49 COM1 (3F8h) serial interface 1 13 COM2 pinout 49 COM2 (2F8h) serial interface 2 13 COM3 (3E8h) serial interface 1 13 COM4 (2E8h) serial interface 2 13

Computer viruses 16 Configuration using setup menu 7 Configuring serial interface 2 13 serial port 1 13 parallel interface 13.14 CONFIRM Virus Warning 16 Connectors 2 3.3 V power supply 41 5 V power supply 41 external loudspeaker 42 Imageport 44 LEDs 43 **REMOTEON 43** soft-off power supply 42 soft-off power supply pushbutton 42 VESA VGA pass-through 45 Controller floppy disk drive 15 hard disk 23 Courier 1 Courier bold 1 CPU clock (external clock rate) 32 speed 2 Speed Standby Function 27 technology 31 technology, SL Enhanced 31 type DX 31 type SX 31 type SX2 31

## D

Date 8, 12, 17, 21, 23, 26 DISABLED cache 19 Cache BIOS ROM 20 Cache Mode 19 Color Palette Snoop 22 CPU Speed 27 Diskette Ctrlr 15 Diskette Write 15 Flash Write 14 DISABLED Hard Disk 27 Hard Disk Ctrlr 23 Hard Disk, LBA Translation 24 IRQ 29 Mouse 28 Mouse Ctrlr 14 Parallel 13 Parity Checking 22 Quick Load 16 Security Features 12 serial interface 2 13 serial port 1 13 Setup Prompt 15 Standby Timeout 26 System Tic 28 Video 27 Virus Warning 16 Disabling floppy disk controller 15 hard disk controller 23 mouse controller 14 Diskette Ctrlr 15 DISKETTE LOCK System Load 12 DISKETTE SWAP System Load 12 Diskette Write 15 Diskette A 8 Diskette B 8 Display adaptors 22 DMA 51 channels 51 channel 1 30 channel 3 30 Duration of self-test 16 DX CPU type 31

#### Е

ECP 14 ECP AND EPP 14 ECP mode, parallel interface 48 EGA/VGA 10

Index

**ENABLED** Color Palette Snoop 22 Diskette Ctrlr 15 Diskette Write 15 Flash Write 14 Hard Disk 27 Hard Disk Ctrlr 23 IRQ 29 Mouse 28 Mouse Ctrlr 14 Parity Checking 22 Quick Load 16 Setup Prompt 15 System Tic 28 Video 27 Virus Warning 16 Enabling standby mode 26 floppy disk controller 15 hard disk controller 23 mouse controller 14 Enhanced Parallel Port mode parallel interface 48 EPP 14 EPP mode, parallel interface 48 Error Halt 11 Error messages 53 ESD modules 6 ESDI hard disk 9 Extended Capabilities Port mode parallel interface 48 Extended Memory 10 External cache (second-level cache) 19, 33 clock rate 32 loudspeaker, connector 42 video controller, connector 45

## F

Features, system board 2 First IDE connector 9 First-level cache 19, 32 (internal cache) 19, 32 write-back 32 write-through 32 Flash BIOS, write-protection 14 Flash Write 14 Floppy disk controller disabling 15 enabling 15 Floppy disk drive type 8 write-protection 15, 34 Fonts, meanings 1 Function key F1 7

## н

L

Handle modules with ESDs 6 Hard Disk 9 capacity 24 controller 23 controller, standby function 27 motor, powering down 25 Standby Function 27 type 9 Hard Disk 1 24, 25 Hard Disk 2 24, 25 Hard Disk 3 24, 25 Hard Disk 4 24, 25 Hard Disk Ctrlr 23 HARD DISK WARNING 16 Help text, invoking 7 HIGH Speed Select 10

#### I 1 I/O Base Address 21 operations PCI adaptor base address 21 IDE connector first 9 second 9

IDE hard disk controller 23 Power Down 25 transfer rate 24 Imageport connector pinout 44 Important notes 5 Installing memory modules 37 Interfaces 2 parallel 47 pinouts 41 serial 49 INTERN AND EXTERN, cache 19 INTERN ONLY, cache 19 Internal cache 2.32 Interrupts 51 IRQ0 34 IRQ9 34 Request Levels 51 standby mode, terminating 29 VGA 34 IRQs 51 IRQ standby modus, terminating 29 IRQ3 13 IRQ4 13 IRQ7 13 IRQ9 Wakeup Event 29 IRQ10 Wakeup Event 29 IRQ11 Wakeup Event 29

## J

J1 30 J2 31 J3 31 J4 31 J5 32 J5-128/256 jumper 33 J5-HIT/L2WB 32 J5-HIT/L2WB jumper 30 J5-L2/NOL2 jumper 33 J5-S/NO S 31 J5-WT/WB jumper 32 J6-33M 32 J6-FDP 34 J6-FLP jumper 33 J6-RCV jumper 34 J6-SKP jumper 30 J7-DACS jumper 30 J7-PCINT/IRQ9 jumper 34 Jumper floppy disk drive 34 locations 30 settings 30

#### κ

Keyboard password 12 port pinout 50

#### L

L Large hard disks 24 LBA Translation 24, 25 LEDs, connector 43 Lithium battery 5 changing 40 Loading the operating system 12 Locations, jumpers 30 LOW CPU Speed 27 LOW Speed Select 10 LPT1 pinout 47 LPT1 (378h) Parallel 13 LPT3 (3BCh) Parallel 13

## Μ

Main memory 36 Meanings of fonts 1 Meanings of symbols 1 Memory Base Address 21 configuration, second-level cache 38 internal cache 2 main 36 PCI adaptor 21 second-level cache 2, 38 setup 2 upgrade 36

Memory module removing 37 modules 36 modules, installing 37 Modifications to the boot sector 16 Modules with ESDs 6 Monitor connector pinout 46 MONO 10 Mouse controller disabling 14 enabling 14 Mouse Ctrlr 14 port pinout 50 terminating standby mode 28 Wakeup Event 28 Multimedia adaptors 22

## Ν

NO Cache Adaptor ROM 20 NO DISK ERROR HALT 11 NO HALT ON ALL ERRORS 11 NO HALT ON ANY ERRORS 11 NO KEYBOARD ERROR HALT 11 NO KEYBOARD OR DISK HALT 11 NO Shadow Adaptor ROM 18 NONE 8 NONE 701 Interrupt Mapping 22 NONSTANDARD System Load 12 Notes on software 6

## 0

Operating system, loading 12 Operating voltage 31

## Ρ

Pages in the setup menu 7 Par Mode 14

Parallel 13, 14 interface, configuring 13, 14 interface ECP mode 48 interface EPP mode 48 interface pinout 47 interface SPP mode 47 Parity check 22 Password 12 changing 12 PC speed 10 PCI 1 adaptor, base address 21 adaptor ROM 18 Device Configuration 7.21 Device Configuration setup menu 21 interrupt 22 Interrupt Mapping 22 Pentium OverDrive processor 2 Performance 18, 19 Pin assignment keyboard port 50 mouse port 50 serial interface 49 Pinout 3.3 V power supply 41 5 V power supply 41 external loudspeaker 42 Imageport 44 keyboard port 50 LEDs connector 43 monitor connector 46 mouse port 50 parallel interface 47 **REMOTEON 43** serial interface 49 soft-off power supply 42 soft-off power supply pushbutton 42 VESA VGA pass-through 45 Ports 2 parallel 47 serial 49 Power down, IDE hard disk 25

Power Management Configuration 7,26 setup menu 26 Power supply 3.3 V connector 41 5 V connector 41 Power-save feature. IDE hard disk 25 Powering down the hard disk motor 25 PRESS F2 FOR SETUP prompt 15 Print port 30 PRINTER 14 Processors 2 upgrading 39 cache (internal cache) 19 Programs with time loops 6 Prompt. PRESS F2 FOR SETUP 15 PS/2 mouse port 28 Pushbutton connector soft-off power supply 42

## Q

Quick Load 16 self-test 16 system start-up 16

## R

Reading floppy disks 34 Recovering the BIOS 34 Recovery disk 34 REDUCED CPU Speed 27 Remote power-on 2 REMOTEON connector pinout 43 Removing a memory module 37 Replacing the lithium battery 40 ROM 20 BIOS 18 PCI adaptor 18

## S

62

SCO-UNIX, Notes 6 Screen resolution 4 SCSI hard disk 9 Second IDE connector 9 Second-level cache 2, 19, 33, 38 128 Kbytes 33 256 Kbytes 33 upgrading 38 Security features 11, 12 Self-test duration 16 auick 16 Serial 1 13 Serial 2 13 Serial interface 2, configuring 13 Serial interface interface pinout 49 Serial port 1, configuring 13 Settings 7 BIOS update 33 cache 32 CPU technology 31 CPU type 31 DMA channels 30 external clock rate 32 First-level cache 32 J1 30 J2 31 J3 31 J4 31 J5 32 J5-128/256 33 J5-L2/NOL2 33 J5-S/NO S 31 J5-WT/WB 32 J6-33M 32 J6-FDP 34 J6-FLP 33 J6-RCV 34 J7-PCINT/IRQ9 34 iumpers 30 second-level cache 33 SL Enhanced CPU 31 VGA interrupt 34 Setup 2 LOCK, Security Features 12 password 12 Prompt 15

Index

Setup menu 7 Additional Hard Disk Options 23 Additional System Options 17 pages 7, 8, 11, 17, 21, 23, 26 PCI Device Configuration 21 Power Management Configuration 26 System Configuration 8, 21 System Security Options 11 Shadow Adaptor ROM 18 BIOS ROM 18 Signals parallel interface 47 serial interface 49 Size of second-level cache 33 SL Enhanced CPU technology 31 Soft-off power supply, connector 42 Source of wakeup event 28 Speed (system speed) 10 Select 10 SPP modes, parallel interface 47 STANDARD Hard Disk Transfer Mode 24 Parallel Port mode 47 System Load 12 Standby function CPU speed 27 hard disk controller 27 video 27 Standby mode enabling 26 Standby mode termination interrupt 29 mouse 28 System Tic 28 Standby Timeout 26 STOPPED CPU Speed 27 SX CPU type 31 SX2 CPU type 31 Symbols, meanings 1

Svstem Information 7 Load 12 password 12 Security Options 7, 11 speed 10 start-up, quick 16 Tic standby mode, terminating 28 Tic Wakeup Event 28 SYSTEM AND SETUP LOCK Security Features 12 SYSTEM AND VIDEO BIOS Cache BIOS ROM 20 Shadow BIOS ROM 18 System BIOS 17 location 17 memory area 17 size 17 SYSTEM BIOS ONLY Cache BIOS ROM 20 Shadow BIOS ROM 18 System Configuration 7, 8, 23 setup menu page 8

## Т

Technical specification, system board 2 Time 8, 12, 17, 21, 23, 26 Time loop programs 6, 10 Transfer Mode 24 Transfer rate, IDE hard disk 24

## U

Update BIOS 33 Upgrading main memory 36 processor 39 second-level cache 38

## ۷

V.24 interface pinout 49VESA VGA pass-through connector 45VGA interrupt 34

Video adaptors 22 VIDEO BIOS 18 VIDEO BIOS ONLY Cache BIOS ROM 20 Video Display 10 Video Standby Function 27 Virus infection 16 Virus Warning 16

## W

Wakeup event source 28 Timer 26 WRITE BACK Cache Mode 19 WRITE THROUGH Cache Mode 19 Write-back first-level cache 32 Write-protection flash BIOS 14 floppy disk 15, 34 Write-trough first-level cache 32 Writing floppy disks 34

## Υ

YES Cache Adaptor ROM 20 YES Shadow Adaptor ROM 18